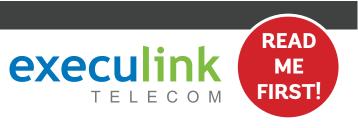

# **QUICK CONNECT GUIDE**

## How to set up your HYBRID FIBRE INTERNET

Your WI-FI PASSWORD is the last 9 characters of the SERIAL NUMBER (S/N) (does not include dashes) found on the BOTTOM of the router. ALL LOWERCASE.

NEED HELP? Visit us at execulink.ca/support For Wi-Fi troubleshooting try our app, Execulink Helps.

### **STEP 2: CONNECT THE COAXIAL CABLE**

- 1. Make sure all equipment is unplugged.
- 2. Connect the coaxial cable to the coaxial port on the back of the modem and turn the screw on the end of the cable until it is tightly connected.
- 3. If not already done so, connect the other end of the coaxial cable to a wall outlet. Again, thread the screw on the end of the cable until it is tight. This step may have been completed already by your installer.

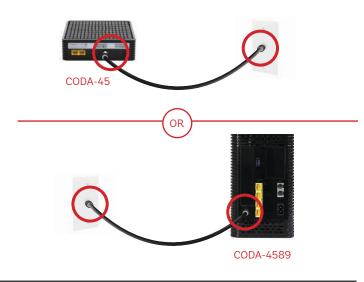

## STEP 4: POWER UP MODEM

Plug in the power adapter to the modem and the other end into the wall socket. The modem's power light should turn on.

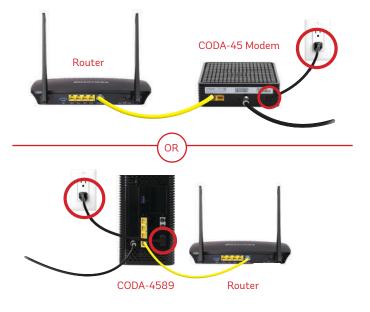

## **STEP 1: DOUBLE CHECK**

Make sure you have the following components available to connect to the Internet.

High Speed Router & Power Adapter

**High Speed Modem** 

NOTE: You will have either

the Hitron CODA-45 or the

& Power Adapter

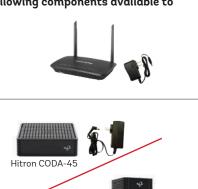

Hitron CODA-4589

CODA-4589 modem with minor differences in setup.

Ethernet Cords (x2)

Coaxial Cable

# STEP 3: CONNECT THE MODEM & ROUTER

- 1. Place your router within reach of the modem.
- Connect one end of an Ethernet cable to the WAN port on the router and the other end to the LAN1 Ethernet port on the CODA-45 modem or the LAN4 port on the CODA-4589.

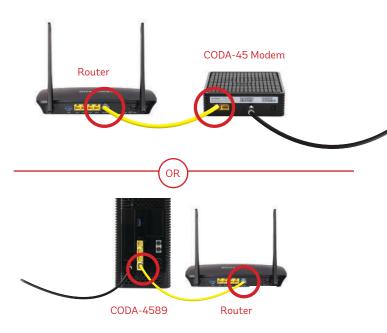

### STEP 5: POWER UP ROUTER

- 1. Plug in the router's power adapter and wait up to five minutes.
- 2. After five minutes the following lights should be lit green on the front panel of the router:
- Power (on)
- Both the 2.4 and 5Ghz Wi-Fi lights (on or blinking)
- Internet (on or blinking)

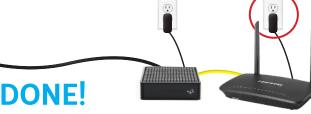

To customize your wireless settings including password, network names and more, visit execulink.ca/myexeculink.

NEED HELP?

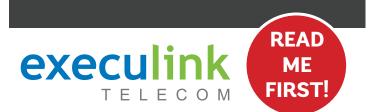

# **QUICK CONNECT GUIDE**

## How to set up your HYBRID FIBRE VOIP PHONE

Only complete these steps after establishing an Internet connection and after your Phone service has been activated. Your activation date is provided by an Execulink representative.

NEED HELP? Visit us at execulink.ca/support Or call us 24/7 at 1.877.393.2854

### **STEP 1: DOUBLE CHECK**

Make sure you have the following components in your Hybrid Fibre Phone package:

Arris TM804G ATA

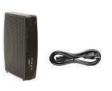

**Coaxial Cable** 

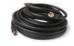

Included with new installations.

### **STEP 2: CONNECT COAXIAL CABLE**

- 1. Make sure all equipment is unplugged.
- 2. Connect the coaxial cable to the coaxial port on the back of the VoIP ATA and turn the screw on the end of the cable until it is tightly connected.
- 3. If not already done so, connect the other end of the coaxial cable to a wall outlet. Again, thread the screw on the end of the cable until it is tight. This step may have been completed already by your installer.

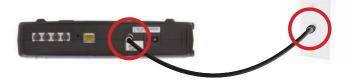

### **STEP 3: POWER UP ATA**

1. Plug in the ATA's power adapter into the back of the ATA and the other end into a wall outlet.

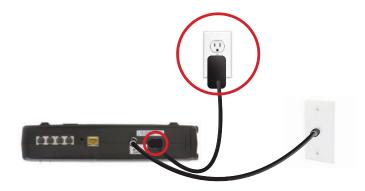

#### **STEP 4: CONNECT TO PHONE**

- 1. Plug your telephone cord into the Phone 1 port on the back of the ATA and the other end into your phone.
- If you use a cordless telephone, please ensure the cordless base station's power adapter is also plugged into a working electrical outlet.
- The phone indicator light on top of the ATA should be lighting up green. Pick up your phone and check for a dial tone and make an outgoing call to test.

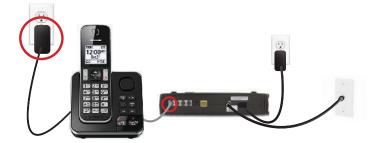

### FINAL STEPS & SETUP

If you are keeping your phone number, call our Customer Care team at 1-877-393-2854 to port your number. If there is no answer, please leave a voicemail message with your name, phone number and tell us if the ATA is connected. An Execulink representative will call you back within 1 business day at which point your phone will be fully operational.

If you are using a new phone number, congratulations— your new phone is ready for use!

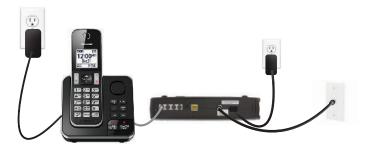

#### **NEED HELP?**